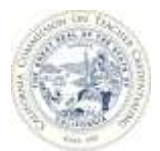

## OVERVIEW OF THE ACCREDITATION DATA DASHBOARDS

## INTRODUCTION

 institutions. The term "data dashboard" is defined as a group of interactive data visualizations The Commission on Teacher Credentialing (Commission) has developed a set of data dashboards to provide graphical displays of information related to Commission-approved displayed as tables and figures. This set of Accreditation Data Dashboards (ADD) can be used by accreditation teams and approved institutions as an additional tool to analyze institution and program information prior to and during accreditation reviews. Data include each institution's historical list of approved programs, annual data submitted via the Accreditation Data System (ADS), program completion survey results and Annual Report Card (Title II) for teacher preparation programs.

It is important to note that the ADD are best viewed on a computer monitor with screen resolution higher than 1024x764 and item size at 100%. Any screen resolution smaller than 1024x764 or zoomed out features may not properly display the tables and figures. It is not recommended to view the ADD on a tablet or phone.

will provide steps in where to access the set of Accreditation Data Dashboards.<br>WHERE TO ACCESS THE ACCREDITATION DATA DASHBOARDS This document is targeted to individuals affiliated with a Commission-approved institution. It

The set of Accreditation Data Dashboards is accessible on the Commission's ADS website. The ADS is a secured website that requires an email and password login. Follow the steps below to access the ADD.

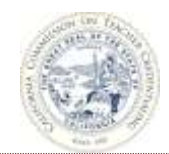

## STEPS AND SCREENSHOTS

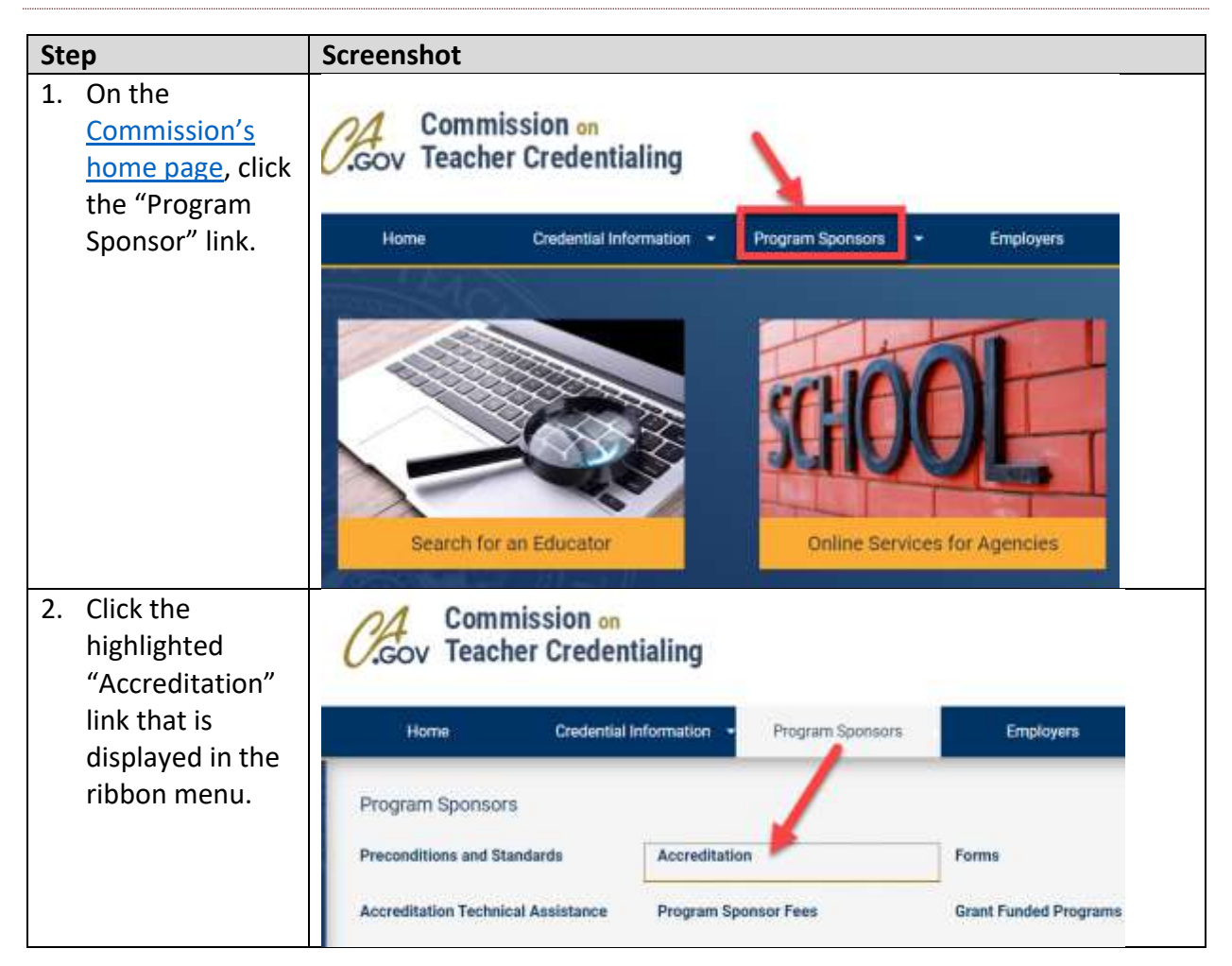

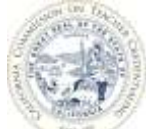

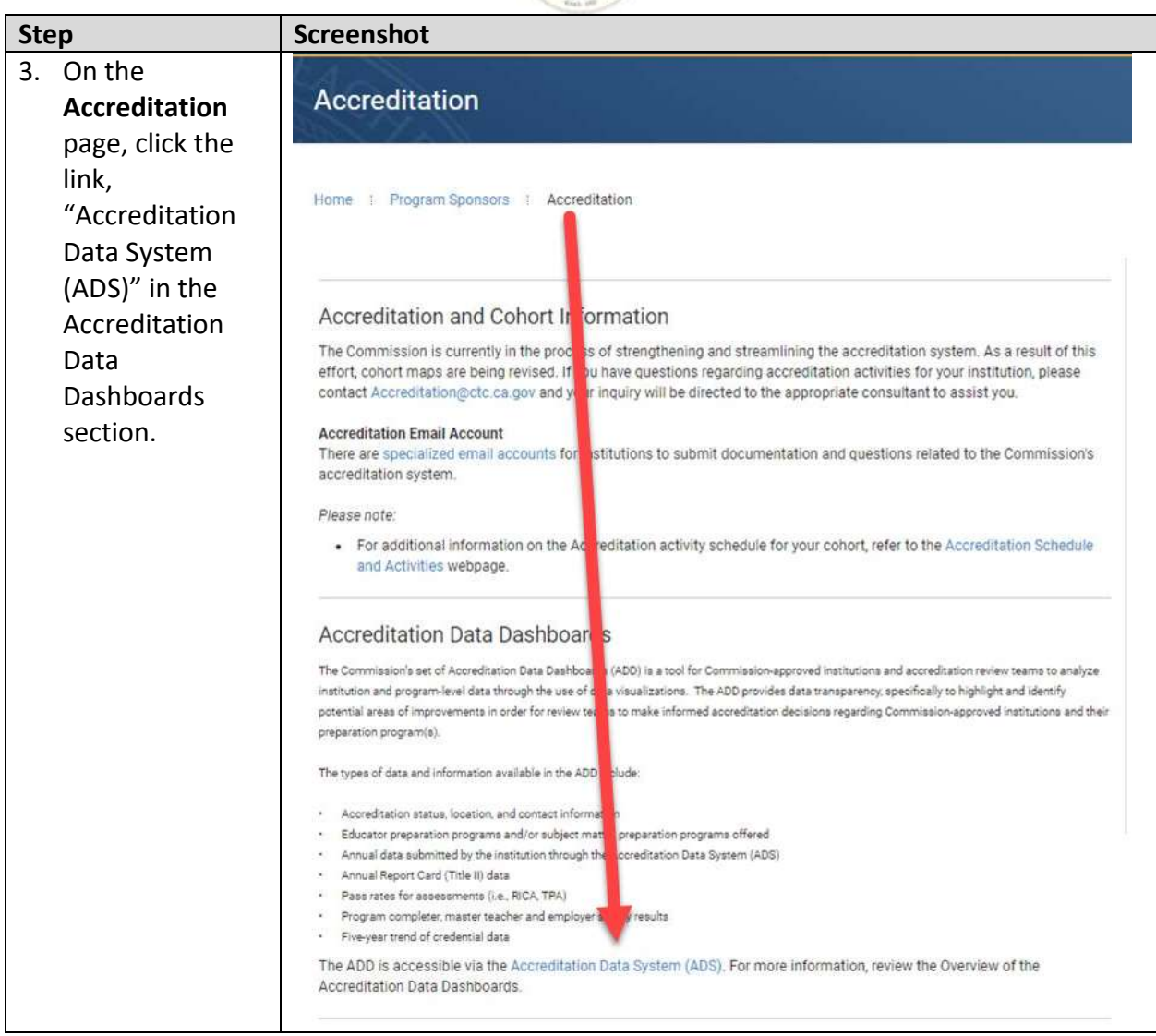

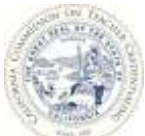

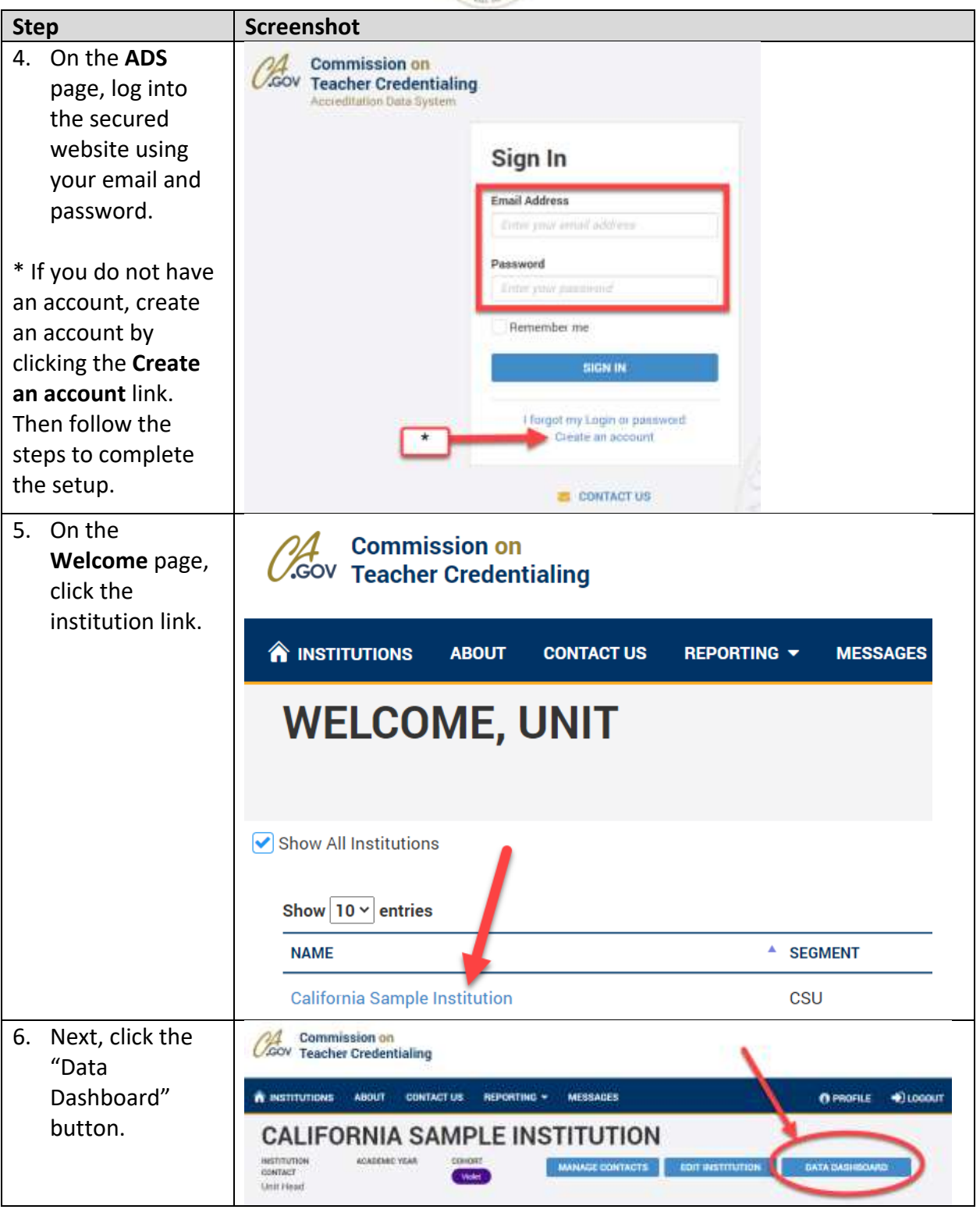

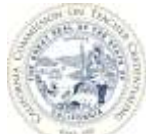

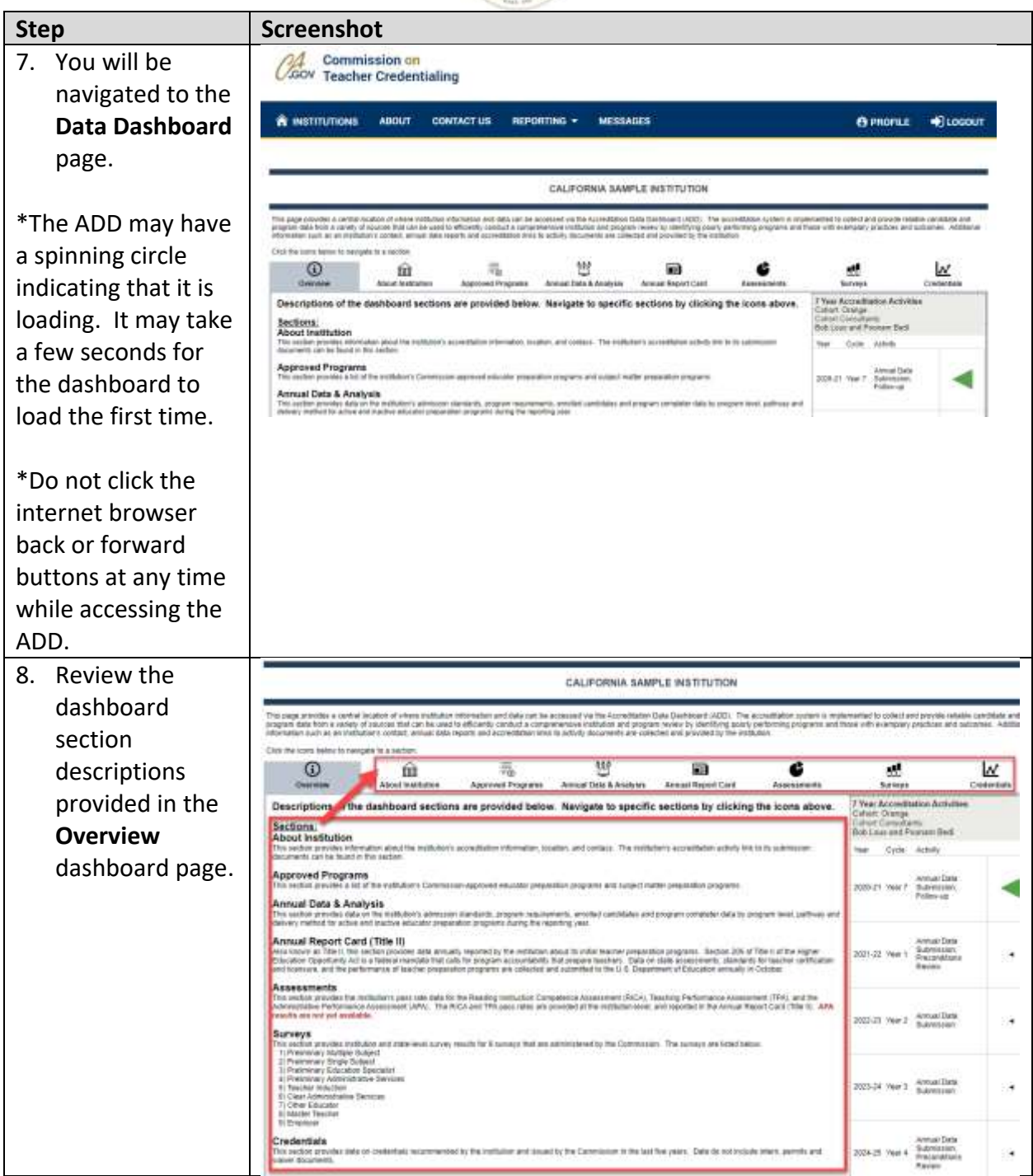

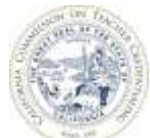

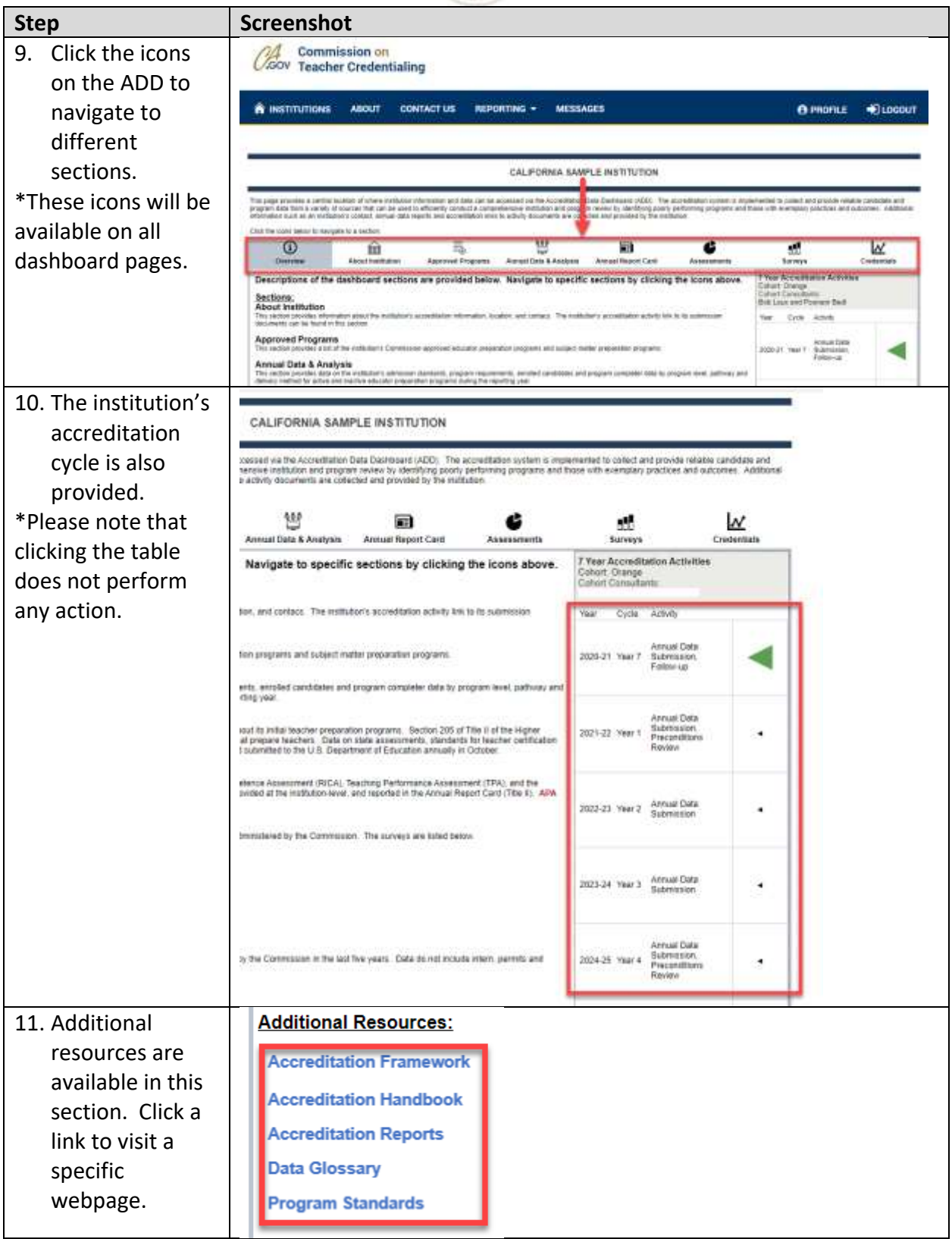